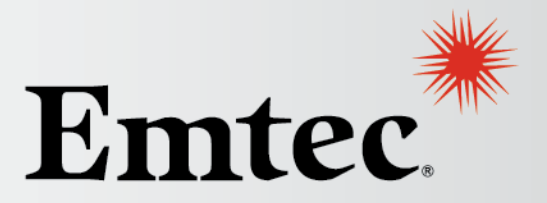

**Business & Technology Empowered** 

## **Maintaining and Caring for your EPM Environment**

September 4, 2014 Luis Castillo

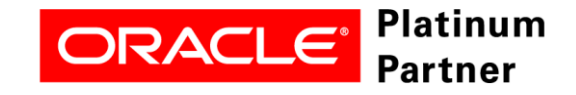

#### **Agenda**

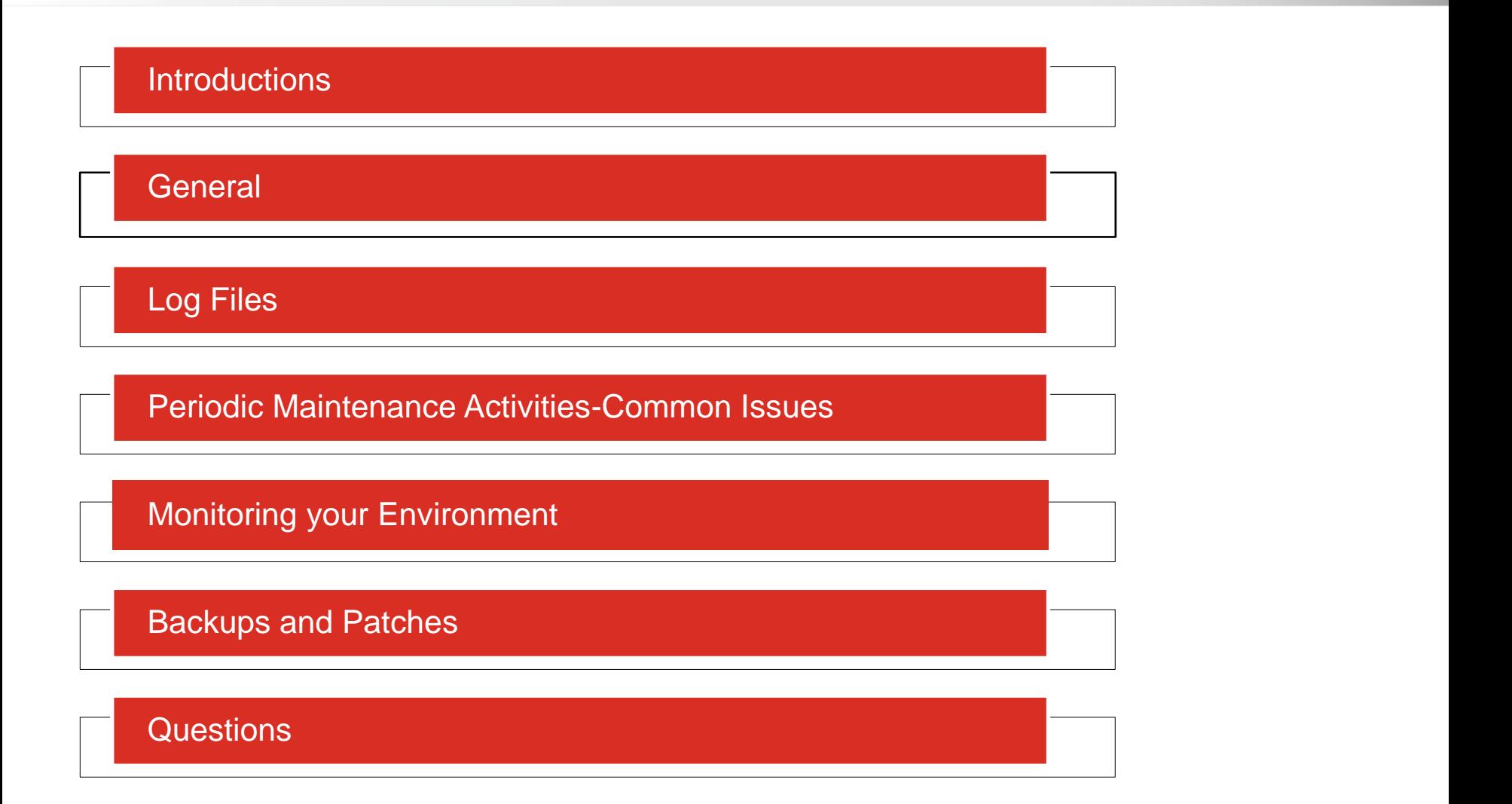

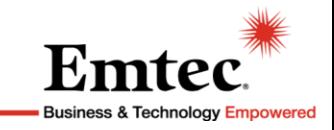

## **Introductions**

#### **Luis Castillo– Director EPM Infrastructure**

- 8+ years of EPM experience
- 5+ years as Infrastructure Consultant
- Deep technical background in EPM applications and its required technologies across different platforms
- Luis.castillo@emtecinc.com

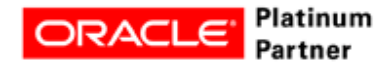

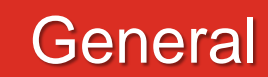

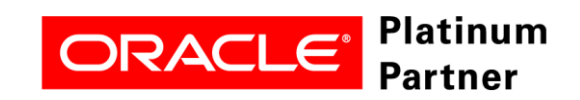

#### **General**

- As with all applications, the EPM Suite of products require care and maintenance to ensure optimal condition and minimize downtime for Business users.
- The purpose of this session is to talk about some of the basic, yet important steps to maintain your EPM environment and some of the basic troubleshooting steps.

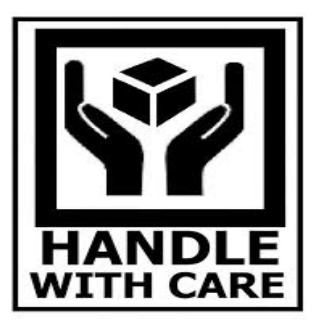

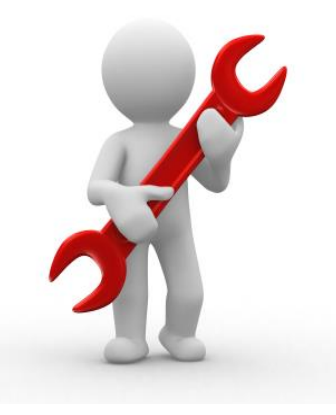

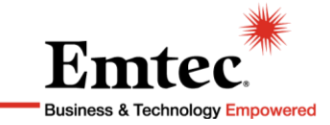

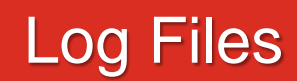

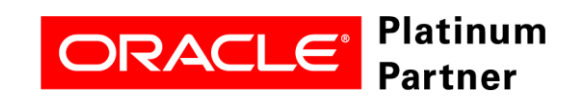

- The first step to troubleshoot issues is to review the application logs
- Different type of logs:
	- –Installation logs
	- –Configuration logs
	- –WebLogic Managed Server logs
	- –Application Logs

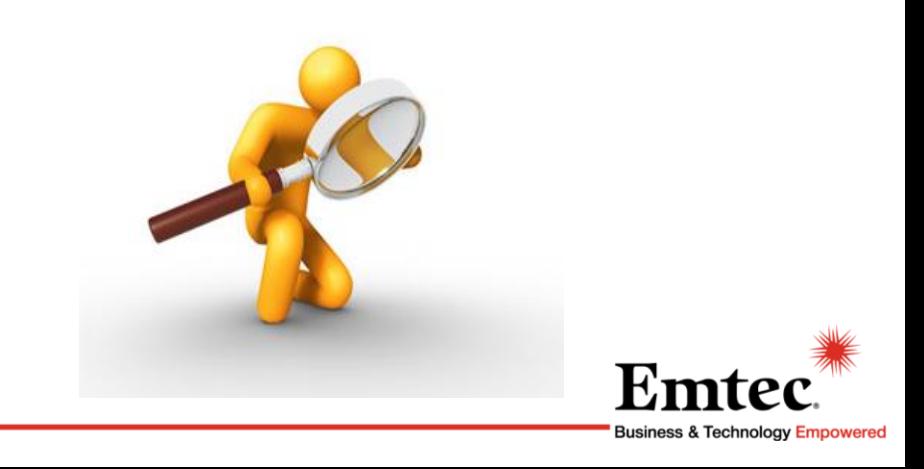

- New Log Analysis utility introduced in 11.1.2.3 scans all logs and generates a report based on parameters
- The report can be customized to show entries within the specified number of days, hours and minutes. It could also be generated to display entries by message type (Error, Warning, etc.) and other parameters
- Below is a sample report

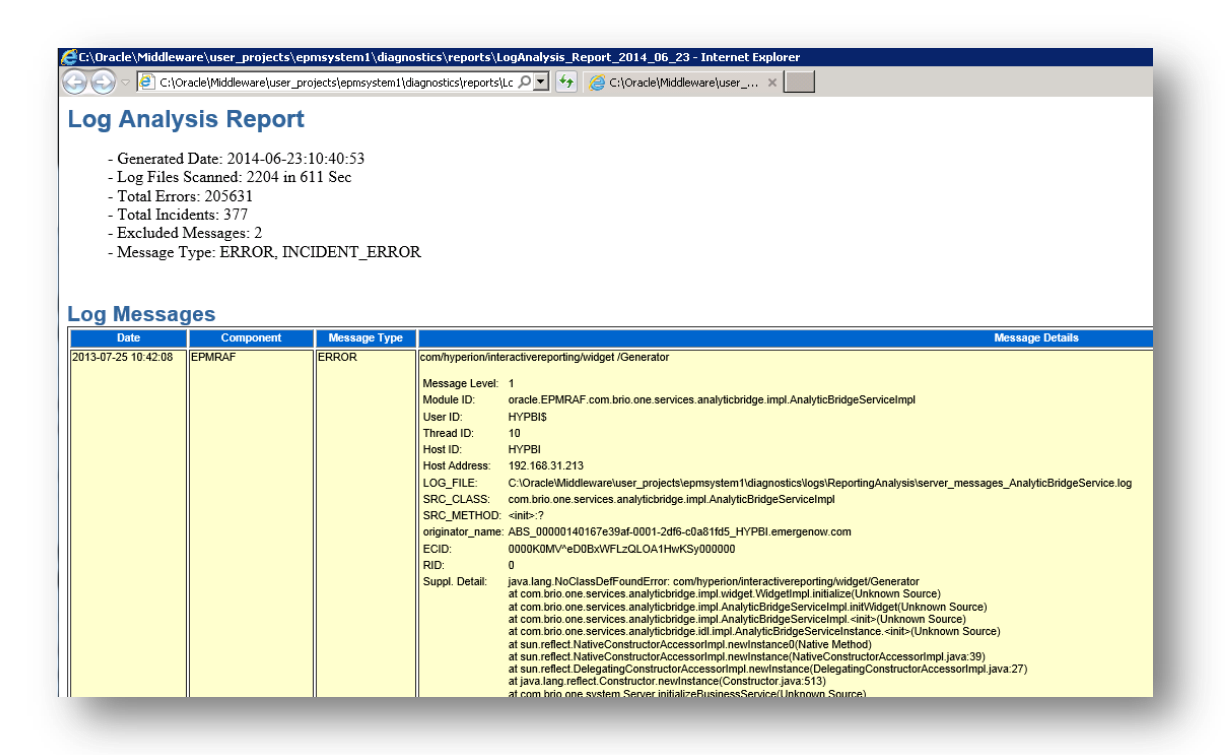

Business & Technology Empowered

#### • Component Log location

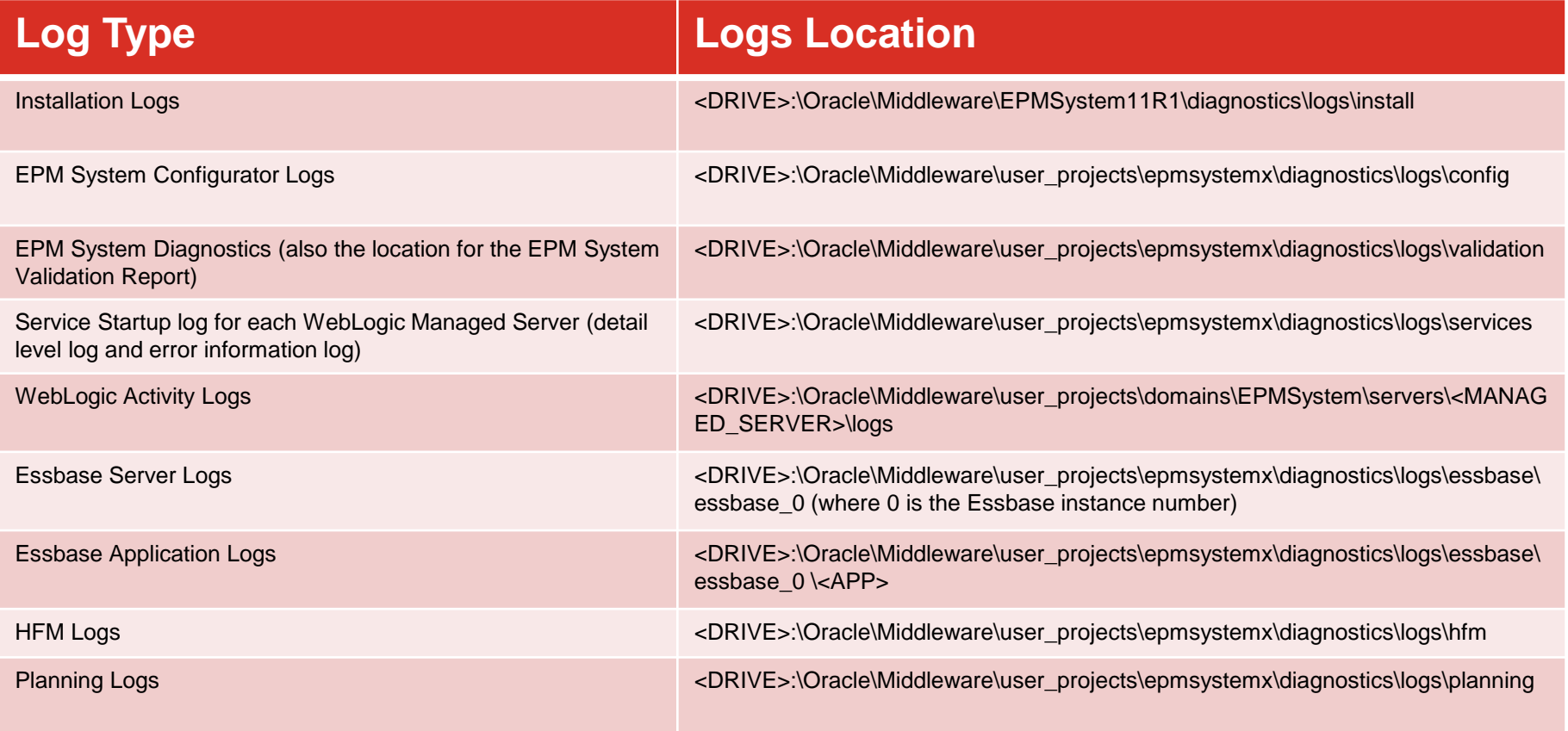

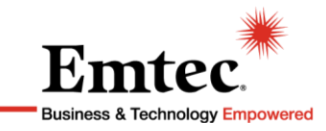

• Foundation (Shared Services and Workspace) Logs

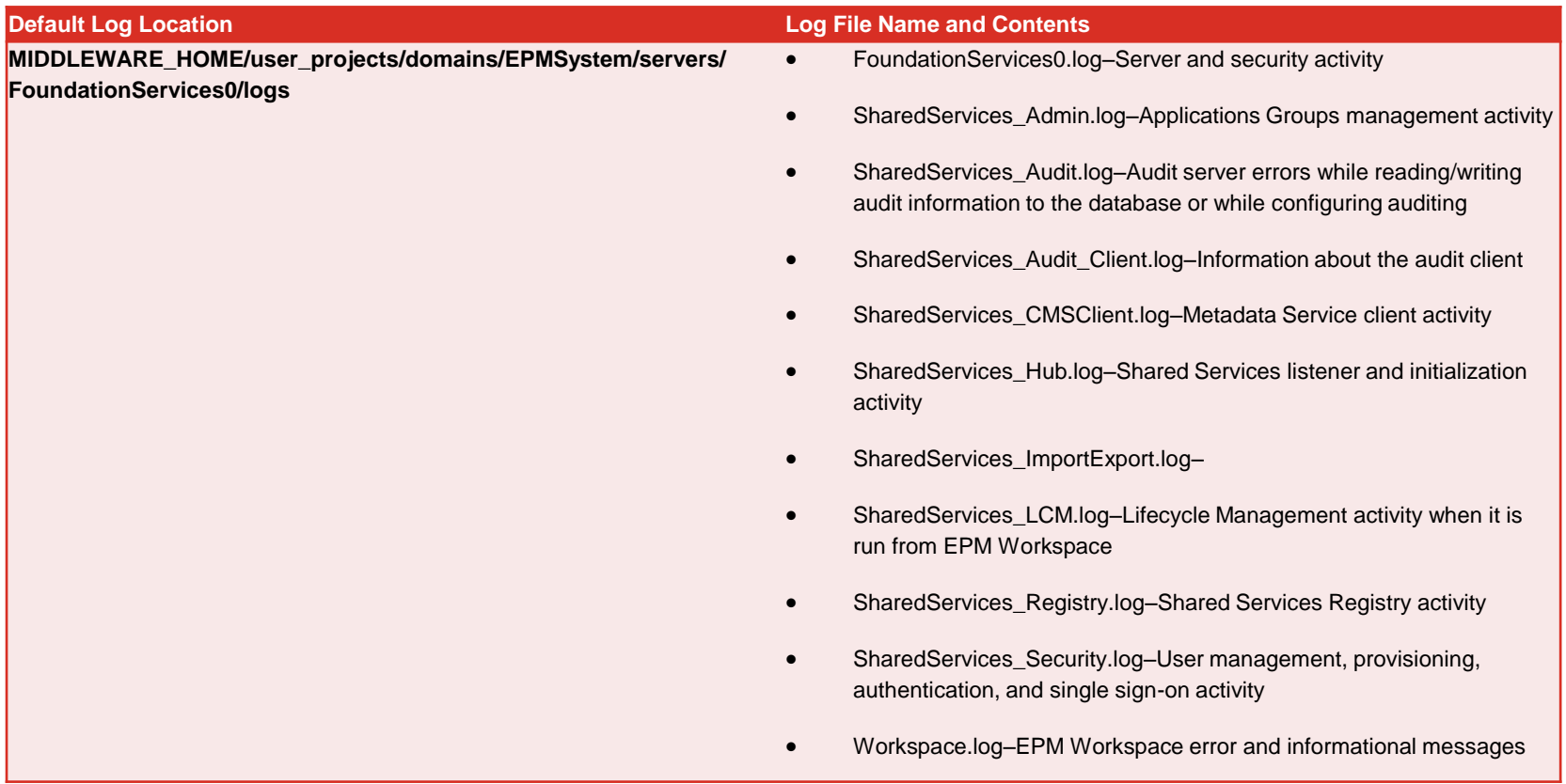

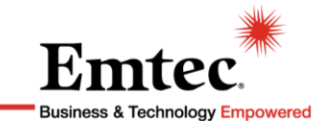

#### • EPM Application logs

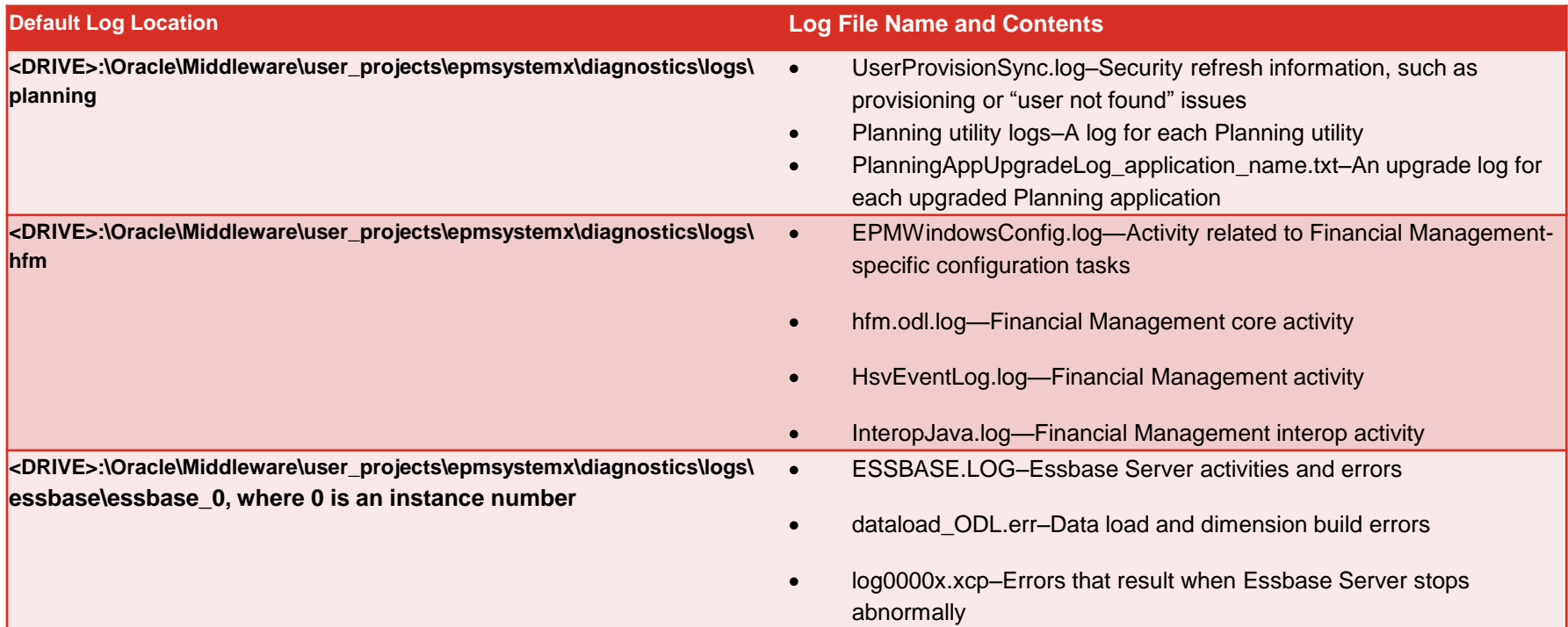

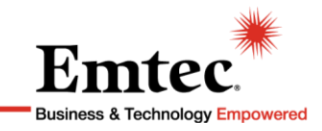

Periodic Maintenance Activities-Common Issues

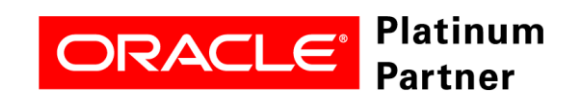

#### **Periodic Maintenance Activities**

- Periodic maintenance activities can help prevent issues and minimize performance slowdowns
- The activities below should be performed periodically
- Common:
	- –Exclude the installation folder from automatic (<DRIVE>:\Oracle\Middleware) because this impacts performance
	- –Virus scan should be scheduled to happen during maintenance period
	- –Archive log files: Logs can become very large and may affect performance and may cause disk space shortage
	- –Review patches periodically for potential defect resolution
- HFM:
	- –HFM Error and Audit Tables can impact performance after 500,000 rows
	- –Archive and truncate the following HFM Tables
		- Quarterly: HFM\_ERRORLOG
		- Yearly: <HFM\_APP>\_DATA\_AUDIT
		- Yearly: <HFM\_APP>\_TASK\_AUDIT

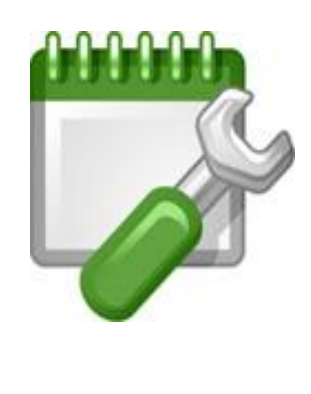

#### **Common Issues**

• The table below provides a list of the most common issues and possible solutions

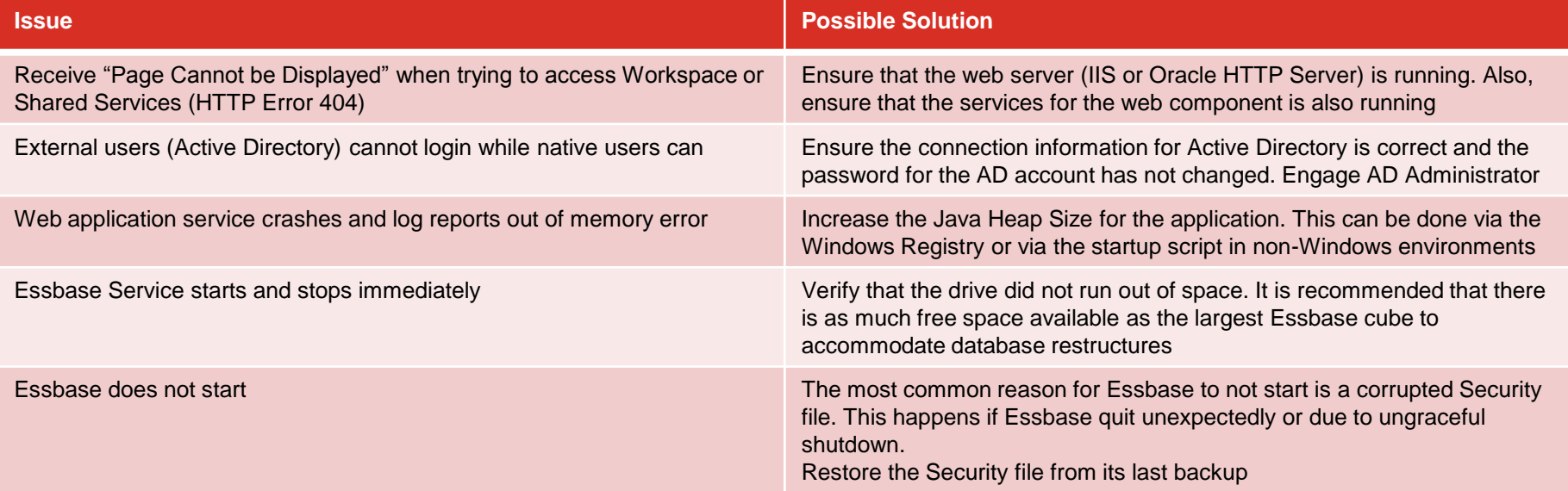

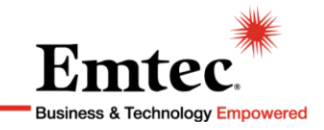

Monitoring your Environment

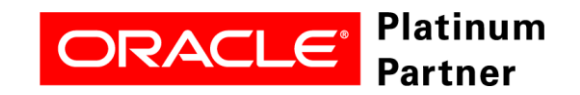

#### **Monitoring your Environment**

- Constantly monitoring the environment and resources will help avoid issues with the applications
- Use Enterprise monitoring tools to alert on service failures, memory shortage, disk space, disk performance and CPU utilization. Below is an example on some statistics that can be monitored:

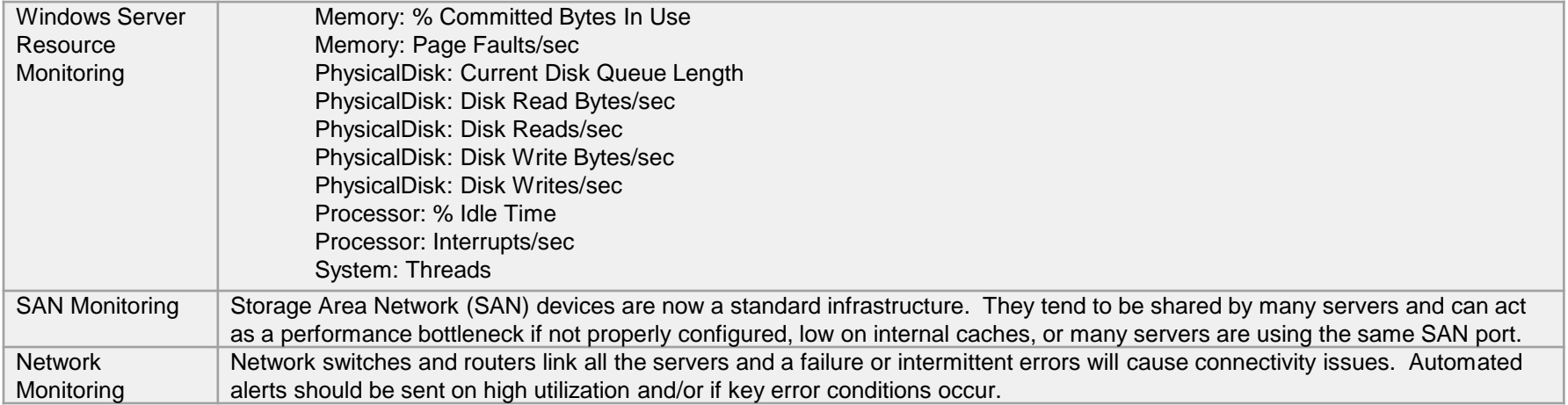

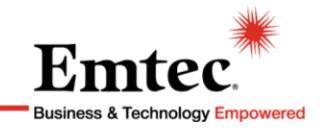

#### **Monitoring your Environment - Alerts**

- When setting up alerts on server resources, the following can be used as threshold:
	- –Available Space on Drive: 25% or less On Essbase servers, as much space as the largest cube
	- –Available Memory: 10% or less when the server runs out of physical memory, it uses virtual memory which is slower and impacts performance
	- –CPU Utilization: 90% review processes running and "stuck" applications. Review application logs for possible errors
- When receiving alerts of application failures or service crash, archive the logs first, and then restart the service(s). Some logs are deleted during startup.

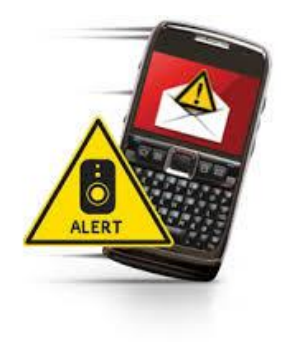

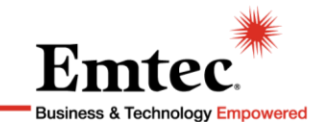

#### **Monitoring your Environment**

- On highly available environments using a load balancer, ensure the load balancer does health checks on the applications so that the load balancer does not route traffic to an unavailable server
- On Virtual Environments, monitor performance statistics on the physical host(s)
- Do not overcommit physical hosts with VMs. This severely impacts the performance and it is the most common reason for poor performance in virtual environments

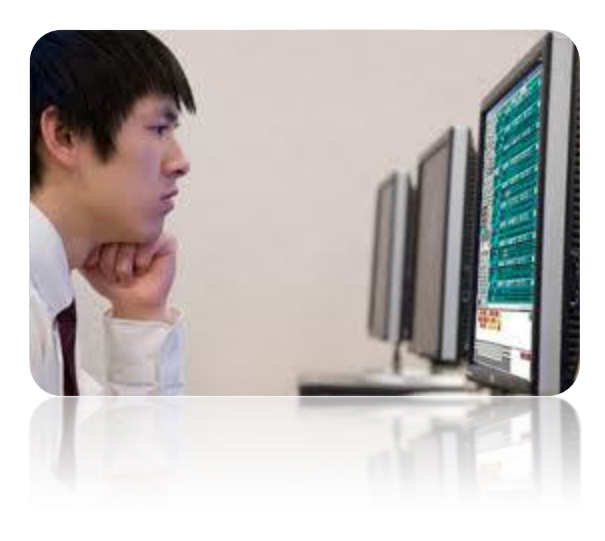

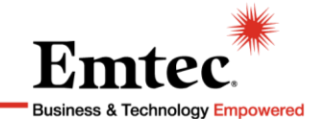

Backups and Patches

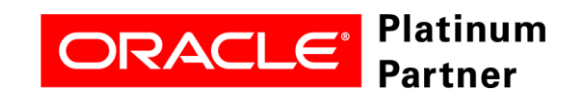

#### **Backups**

- Relational Database Backups
	- –Incremental backups should occur daily with a full database backup on a weekly basis
	- –The Reporting and Analysis Database should be backed up in conjunction with its physical file repository: (Default Location) <Drive>\Oracle\Middleware\user\_projects\epmsystemx\ReportingAnalysis\dat a\RM1
- Application Server Backup
	- –Daily incremental backups of the following with a full weekly backup:
		- System registry
		- Temporary directories
		- User profile directories
		- Application file system

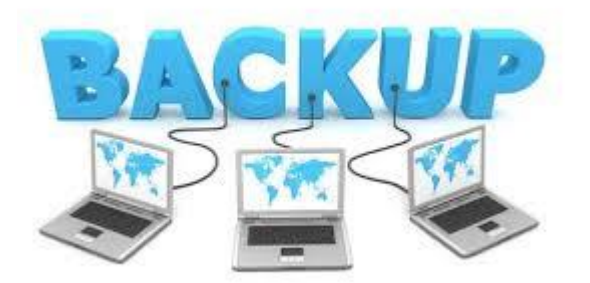

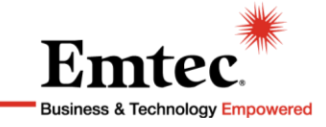

#### **Backups**

#### • Essbase Backups

- –It is recommended to backup Essbase on a nightly basis
- –Essbase should be shut down prior to backup. If Essbase is running, some files will not be backed up.
- –Below are the Essbase files that should be backed up: ARBORPATH = <DRIVE>:\Oracle\Middleware\user\_projects\epmsystemx\EssbaseServer\ess baseserver1

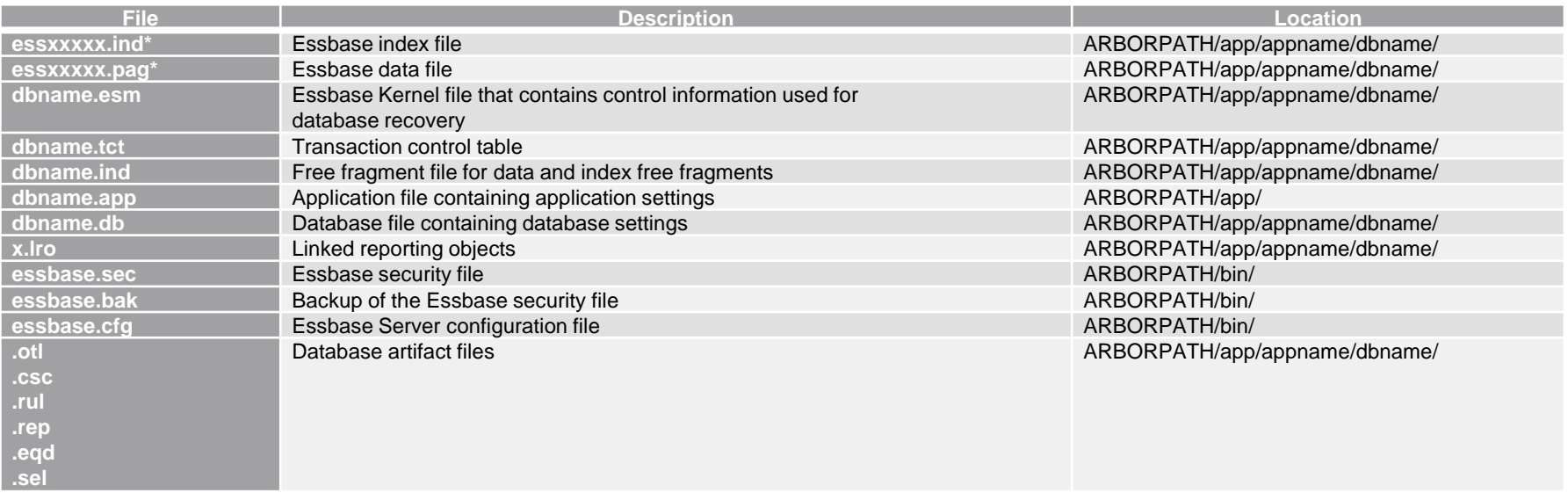

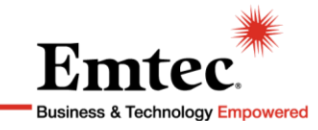

#### **Patches**

- Develop a plan for periodic maintenance and patching
- Search for patches on your licensed products periodically –HFM, Planning, Essbase, etc.
	- –When searching for patches, include other components in the EPM suite: Foundation (Shared Services and Workspace), Reporting and Analysis, etc.
- Apply patches only applicable to your environment
	- –Patches should be applied to non-production environments first
	- –Review the patch notes for compatible releases, OS, defect(s) fixed
	- –Apply patches to client machines if required by the patch
- Review patches for components such as Oracle HTTP Server and Java. OHS is a web server and it can be vulnerable

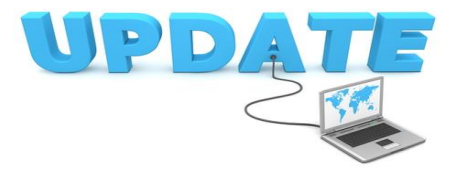

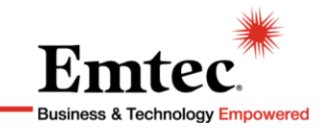

#### **Patches**

- What to look for in a patch:
	- –Look at the list of fixes and ensure the patch applies to your environment
	- –Review the prerequisites the most ignored section yet one of the most important
	- –Apply OS Patches or patches to other components in the suite required by the patch you're installing
	- –Some patches require post installation activities, make sure to review them in the readme file

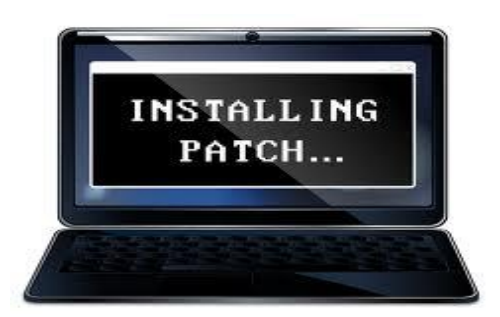

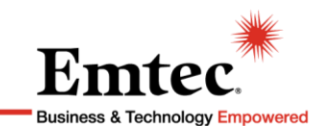

#### **Questions**

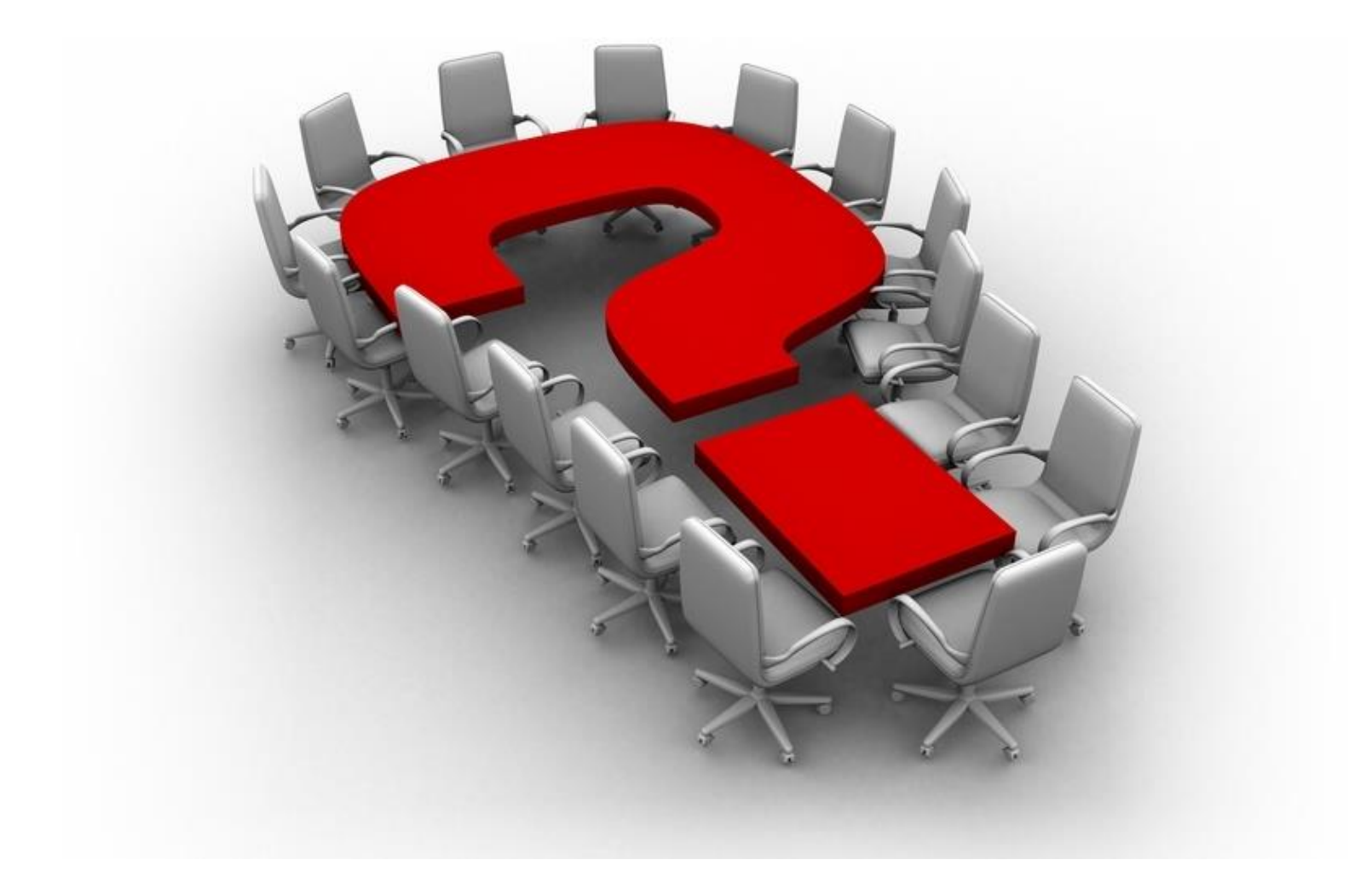

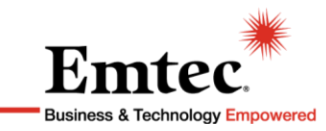

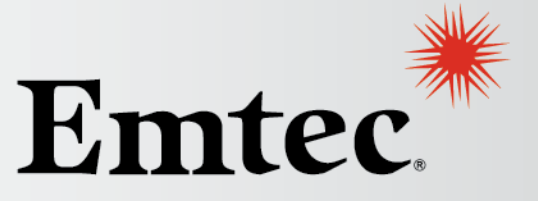

**Business & Technology Empowered** 

# **[THANK YOU FOR YOUR TIME](http://www.emtecinc.com/)**

**Please visit us online at www.emtecinc.com**

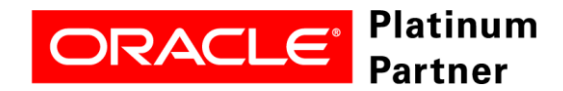